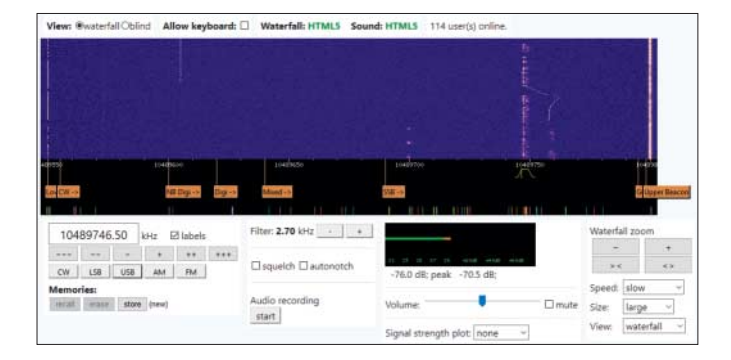

### **Amateurfunk über Satelliten**

eshail.batc.org.uk/nb

eshail.batc.org.uk/nb/m.html

rsgb.org/main/operating/licensing-novs-visitors/ international-prefixes

Mitte Februar ging der neue Amateurfunksatellit Es'hail2 in Betrieb. Er steht – für Amateurfunksatelliten ein Novum – auf einer geostationären Position über Afrika und deckt von dort Europa, Afrika und große Teile Asiens ab. Der Uplink läuft auf 2,4 GHz, der Downlink auf 10,5 GHz.

Der Funkbetrieb auf dem Satelliten lässt sich im Internet live verfolgen. Ein auf den Satelliten abgestimmter **SDR-Empfänger** speist das komplette Spektrum von insgesamt 250 kHz ein. Über ein Wasserfalldiagramm lassen sich die bislang noch wenigen aktiven Stationen schnell auffinden. Für erste Versuche leichter zu bedienen ist die **mobile Variante**. Die benutzte Betriebsart USB mit 3 kHz Bandbreite erfordert, dass man die Frequenz sehr genau einstellt; am besten benutzt man die dafür vorgesehenen Schaltflächen + und – beziehungsweise < und > in der mobilen Variante.

Amateurfunkstationen buchstabieren oft am Anfang und Ende jedes Sendedurchgangs ihr üblicherweise fünf- oder sechsstelliges, amtlich zugewiesenes Rufzeichen. Anhand der ersten zwei Stellen lassen sie sich mittels einer **Präfix-Liste** einem Land zuordnen. *(uma@ct.de)*

**Website-Bildplatzhalter**

picsum.photos

placekitten.com

#### baconmockup.com

**Lorem Picsum** ist ein Webdienst, der Entwicklern gratis einbindbare Bilder für Website-Prototypen bereitstellt: Soweit nichts Besonderes, das machen die hier bereits vorgestellten Anbieter **{placekitten}** und **baconmockup** auch. Statt aber wie diese irgendwelche zufälligen Bilder von Katzen oder Schinken auszuliefern, lässt einen Lorem Picsum die Bilder auswählen. Dazu stehen Hunderte hochaufgelöste und großformatige Bilder von Unsplash bereit. So findet man schönes Bildmaterial, das gut zum Inhalt der zu bauenden Website passt.

Lorem Picsum beschneidet die Bilder nicht nur auf das gewünschte Verhältnis und verkleinert sie auf das passende Format, indem man an die URL Parameter in der Form

picsum.photos/id/<id>/<sub>1</sub> .<Breite>/<Höhe>

anhängt. Der Dienst modifiziert sie bei Bedarf auch. Das Bild unter

https://picsum.photos/id/870/: .200/300?grayscale&blur=2

etwa erscheint in Graustufen und leicht verwaschen. Der blur-Parameter lässt Abstufungen zwischen 1 und 10 zu. *(jo@ct.de)*

# **Wortpremieren**

twitter.com/nyt\_first\_said

Hinter dem Account **@NYT\_first\_said** steht ein Bot, der Wörter veröffentlicht, die zum ersten Mal in der New York Times erscheinen: Das klingt erst einmal nur so mittelinteressant, hat den Redakteur aber sofort in seinen Bann gezogen: Was etwa sind "pricklinesses"? Die betreffenden Artikel sind nicht direkt verlinkt, man muss sie sich mit der NY-Times-Suche erst heraussuchen. Besonders interessant wird es aus hiesiger Perspektive natürlich, zu erfahren, in welchem Artikel deutsche Begriffe zum ersten Mal erscheinen - etwa "fleischsalat".

*(jo@ct.de)*

# **Der Google-Friedhof**

#### gcemetery.co

Seit Anfang April ist Google+ Geschichte. Das soziale Netzwerk ist nur ein Beispiel von vielen Produkten, die Google zu Grabe getragen hat. Der Webentwickler Naeem Nur hat einen Ort des

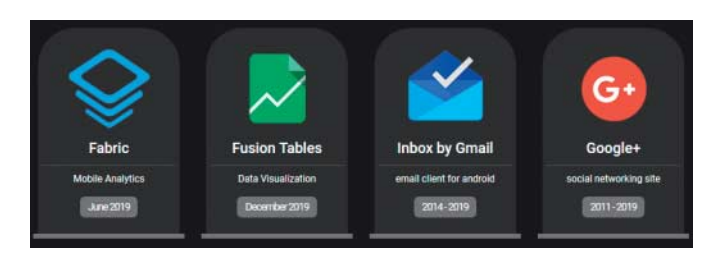

Gedenkens für die aufgegebenen Google-Produkte geschaffen, den **Google Cemetery**. Von der Inbox-App über Chromecast Audio bis hin zum Google Reader: Mehr als 100 virtuelle letzte Ruhestätten finden sich auf diesem Friedhof. Jeder Grabstein verewigt die Lebenszeit des jeweiligen Produkts. Fährt der Besucher mit der Maus darüber, erscheint ein kurzer Abriss zu den Gründen, die zum Aus für das Produkt geführt haben. *(jo@ct.de)*

*Diese Seite mit klickbaren Links: ct.de/y8jw*